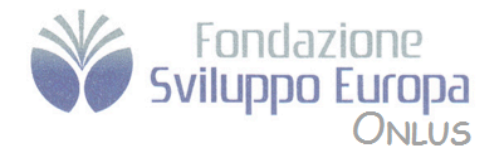

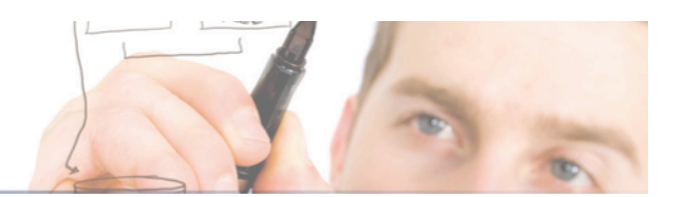

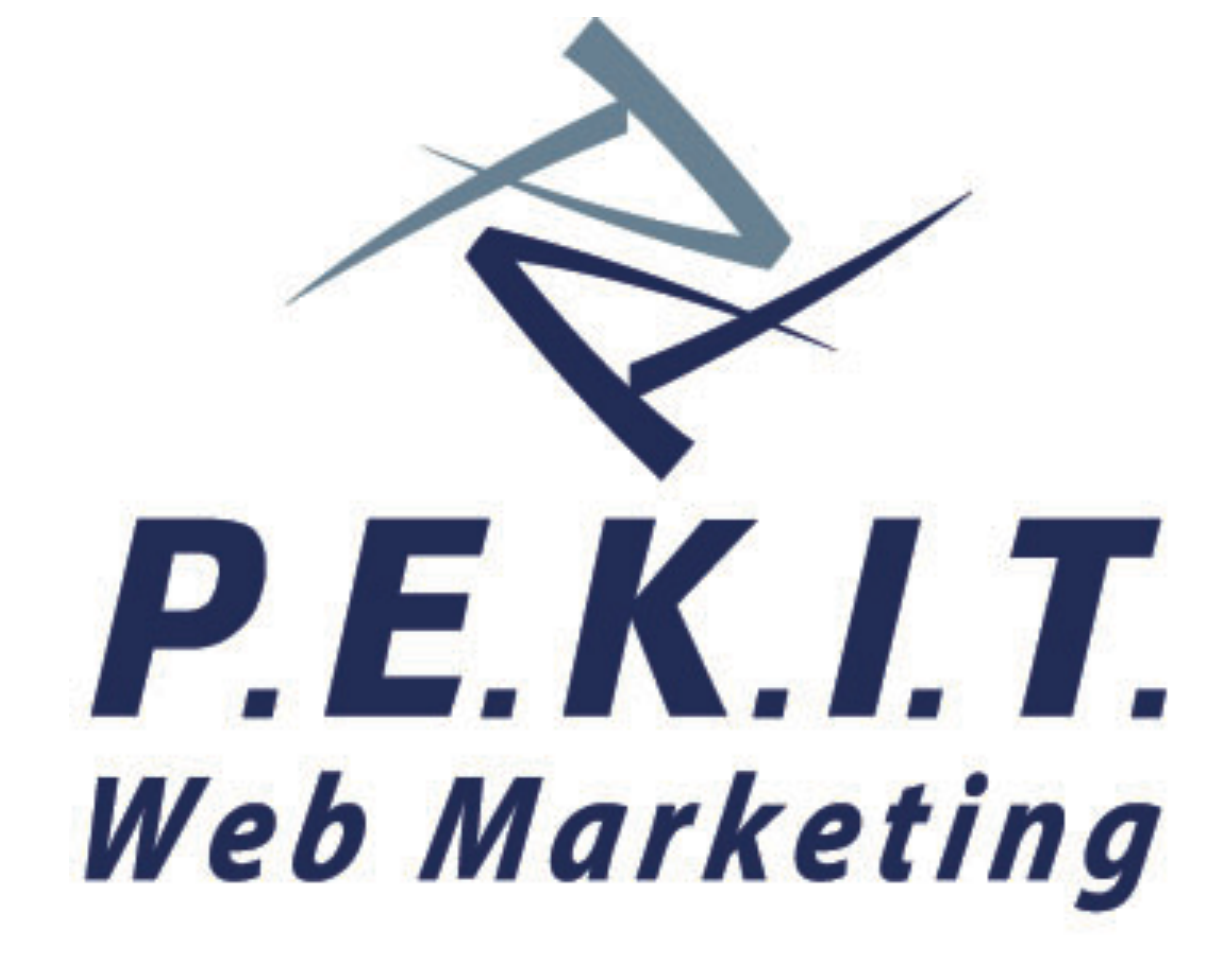

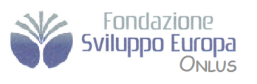

Via Cerreto di Spoleto, 48<br>00181 - Roma<br>www.fondazionesviluppoeure

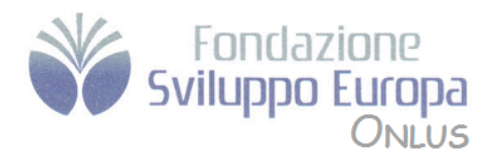

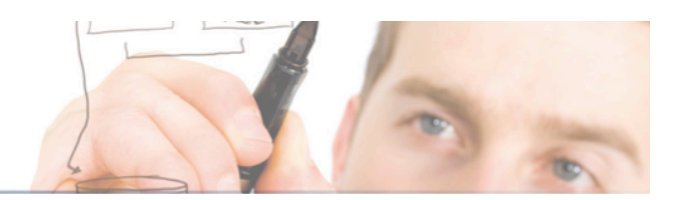

# **Syllabus PEKIT WEB Marketing**

# **Modulo Uno**

*Costruire il primo Sito Web*

- 1. Pianificare il sito Web
	- a. Stilare un piano di creazione del sito web
		- i. Che risultati vogliamo ottenere
		- ii. Che tipo di pubblico vogliamo raggiungere
		- iii. Rinnovare il sito
		- iv. Contenuti prodotti dagli utenti
	- b. Progettare il look del sito web
		- i. Attirare un audience
		- ii. Evitare il disordine
		- iii. Facilità di utilizzo
	- c. Regole fondamentali di creazione di un sito web
	- d. Risorse online per la creazione dei siti web
- 2. Creare una pagina Web con tag base HTML
	- a. I tag HTML
	- b. Formattazione del testo
		- i. Paragrafi
		- ii. Intestazioni
		- iii. Font
		- iv. Righe
	- c. Utilizzo dei colori
	- d. Creare i link
	- e. Utilizzo di elementi grafici
		- i. Immagini
		- ii. Immagini di sfondo
	- f. Mettere insieme i vari elementi
	- g. Fonti online per creare pagine Web
- 3. Strutturare il testo con tabelle e altri tag
	- a. Creare tabelle
		- i. Definire righe e colonne
		- ii. Impostare la dimensione della tabella
		- iii. Definire la dimensione delle celle
		- iv. Pudding e spacing di celle
		- v. Spanning di righe e colonne

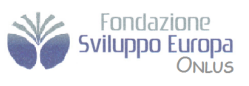

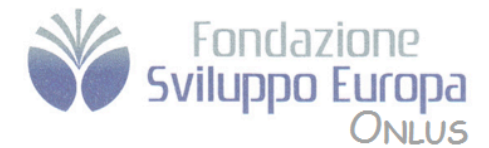

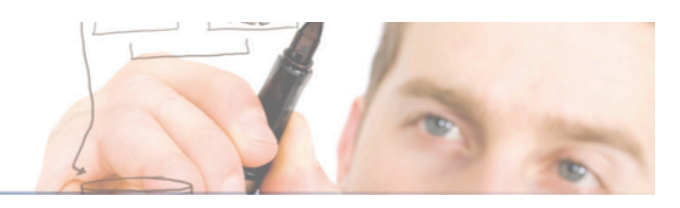

- vi. Giocare con l'allineamento
- b. Lavorare con frameset e frame
	- i. Costruire pagine con frameset e frame
	- ii. Aggiungere bordi e immagini al frame
- c. Fonti online per tabelle e frame
- 4. Lavorare in WYSIWYG
	- a. Creare la pagina base con CoffeeCup
		- i. Impostare le proprietà della pagina
		- ii. Lavorare con testo e link
		- iii. Aggiungere immagini
		- iv. Cambiare visualizzazione
	- b. Lavorare con Website Project
	- c. Fonti online per WYSIWYG
- 5. Scegliere un host e un dominio
	- a. Principi per la scelta di un host
		- i. ISP
		- ii. Server virtuali
		- iii. Server dedicati
		- iv. Trovare il vostro host
	- b. Web hosting gratuito
	- c. Scelta del dominio
		- i. La scelta del nome
		- ii. Registrare il nome
	- d. Risorse online per il Web hosting e la registrazione dei domini

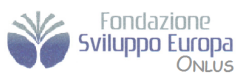

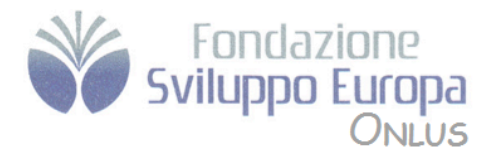

## **Modulo Due**

*"Best Practice" nella creazione di pagine web*

- 1. Utilizzo dei fogli di stile
	- a. Integrazione di HTML e fogli di stile
	- b. Selettori, classi ed ID
		- i. Utilizzare le classi
		- ii. Utilizzare gli ID
	- c. Definire e ridefinire gli elementi
	- d. Selettori contestuali
	- e. Concetti avanzati
		- i. Colori CSS
		- ii. Bordi
	- f. CSS e WYSIWYG
	- g. Utilizzo dei Layer
		- i. Posizionamento assoluto
		- ii. Posizionamento relativo
	- h. Fonti online per i fogli di stile
- 2. Utilizzo delle immagini
	- a. Ottenere grafica gratuita
		- i. Prestare attenzione ai diritti d'autore
		- ii. Creare le proprie immagini
		- iii. Distingure i vari formati di file grafici
	- b. File grafici di tipo clipart
	- c. Animation Factory
	- d. Creazione di un logo con CoolText.com
	- e. Editing di immagini
		- i. Ridimensionare
		- ii. Ritagliare
		- iii. Ruotare e rovesciare
		- iv. Correzione del colore
		- v. Utilizzare filtri per effetti speciali
	- f. Design del sito mediante immagini
		- i. Inserire immagini efficaci
		- ii. Ridimensionare immagini in HTML
	- g. Fonti online per una grafica di qualità
- 3. Utilizzo dei Moduli
	- a. Ottenere i dati
		- i. Scrivere nelle caselle di testo
		- ii. Usare le aree di testo
		- iii. Selezionare pulsanti o caselle
		- iv. Impostare SELECT e OPTION
		- v. Invio del modulo

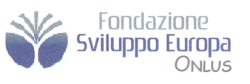

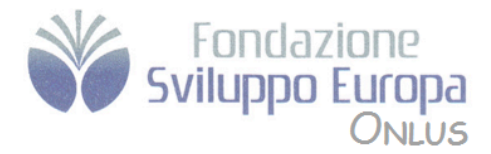

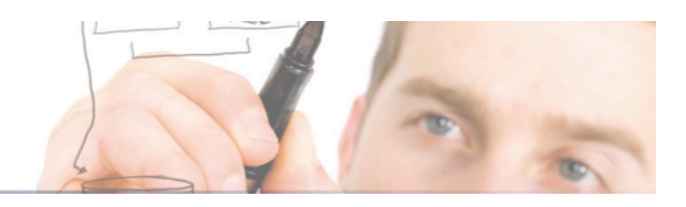

- b. Gestione del modulo
	- i. Difficoltà dei provider
	- ii. Trovare un provider con CGI attivo
	- iii. Uso di script CGI su server remoti
- c. Implementazione di Script CGI
	- i. Tecniche di base
	- ii. Risoluzione dei problemi
- d. Provare i programmi per moduli e sondaggi
	- i. Response O Matic
	- ii. FormSite.com
- e. Risorse online per CGI e Moduli

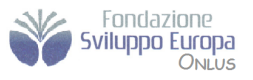

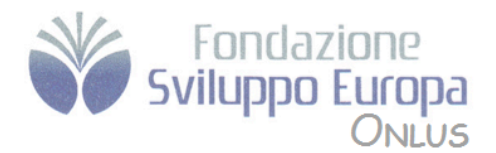

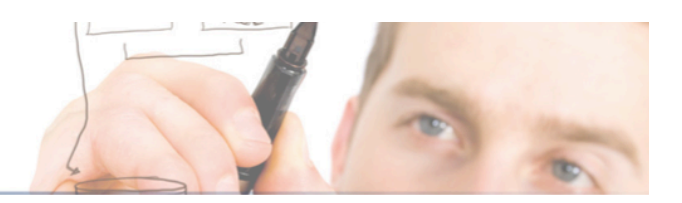

# **Modulo Tre** *Funzioni ed effetti avanzati*

- 1. Utilizzo di Javascript e DHTML
	- a. Principi di programmazione
		- i. Costanti e variabili
		- ii. Facciamo i conti
		- iii. Rami
		- iv. I loop
	- b. Creare funzioni in JavaScript
	- c. Incorporare Javascript
		- i. Tecniche di base
		- ii. Gestione dei problemi
	- d. Il DOM, o Document Object Model
	- e. Effettuare scelte con gli eventi JavaScript
		- i. Passaggi del mouse e clic
		- ii. Input da tastiera
	- f. Aggiungere menu interattivi
		- i. Creare menu a tendina
		- ii. Creare un menu con CofeeCup
	- g. Risorse online per Javascript e DHTML
- 2. Immagini-pulsante e image map
	- a. Creare pulsanti
	- b. Creare image map
	- c. Risorse online per pulsanti ed image map
- 3. Suoni e filmati sul Web
	- a. Reperire musica e video
		- i. Creatori di musica
		- ii. Trovare musica e video di pubblico dominio
	- b. Scegliere il formato file
	- c. Comprimere i file
	- d. Inserire file audio e video nel sito
		- i. Inserire il riproduttore audio Flash
		- ii. Importare video da YouTube
	- e. Risorse online per audio e video Web
- 4. Inserire un blog
	- a. Inserire un blog in un sito (sw. Blogger)
	- b. Blogging con Wordpress
		- i. Aggiungere un post nel blog wordpress
		- ii. Modificare le impostazioni di base
	- c. Fonti online per i blog

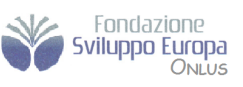

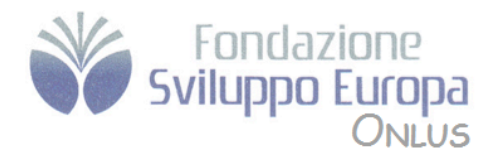

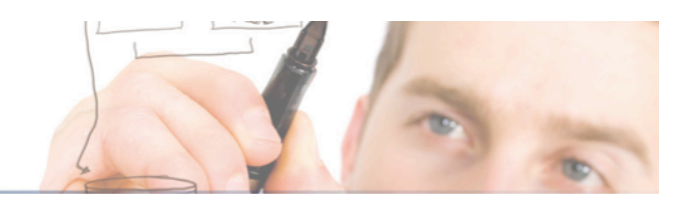

## **Modulo Ouattro** *Guadagnare con i siti Web*

- 1. Creazione di un'utenza: come fare promozione al sito
	- a. Inserire parole chiave nelle pagine
		- i. Aggiungere metatag
		- ii. Incorporare parole chiave nei contenuti
		- iii. Evitare giochetti con le keyword
		- iv. Studiare le keyword utilizzate dagli altri siti
		- v. Pubblicità contestuale
	- b. Registrarsi sui siti di ricerca
		- i. Registrazione volontaria
		- ii. Affidarsi a un servizio di registrazione
		- iii. Evitare i motori di ricerca
	- c. Valutare i link incrociati
		- i. Trovare siti partner
		- ii. Entrare in un Web ring
		- iii. Utilizzare lo scambio di banner
	- d. Risorse online per far conoscere il sito web
- 2. Progettazione di un sito commerciale
	- a. I segreti del successo in internet
		- i. Avere l'atteggiamento giusto
		- ii. Concentrarsi sulla propria attività
		- iii. Questioni di logistica
	- b. Progettare l'e-commerce
	- c. Inserire una funzione di ricerca
		- i. Usare google custom search
		- ii. Un motore di ricerca gratis con FreeFind
		- iii. Incorporare Script Perl CGI come Simple Search
	- d. Inserire la funzione FAQ
	- e. Risorse online per la vendita su internet
- 3. Metodi di pagamento online
	- a. Scegliere tra i metodi di pagamento online
		- i. Paypal
		- ii. Google checkout
		- iii. Telefono fax e posta convenzionale
	- b. Diventare un esercizio convenzionato
	- c. Conversione di valute
		- i. Inserire nel sito un convertitore di valute
		- ii. Personalizzare il convertitore
	- d. Fonti online per POS virtuali e servizi di pagamento

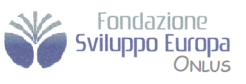

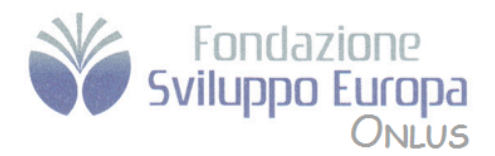

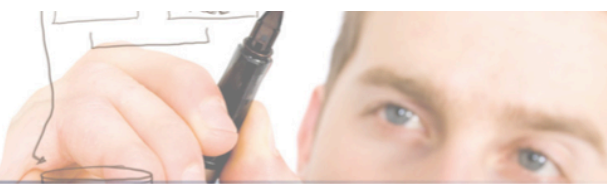

## **Modulo Cinque** *Risorse On-line*

- 1. Fonti di informazione sul Web
	- a. Geekissimo
	- b. Centro webmaster di Google
	- c. Geek/Talk Forums for Webmasters
	- d. ForumWebmaster.it
	- e. Webmarketing.HTML.it
	- f. IoWebmaster
	- g. Webmaster-talk.com
	- h. Web Developer's Journal
	- i. Website Tips
- 2. Strumenti per l'e-commerce
	- a. Smart Guestbook
	- b. Freeonline
	- c. Ecommerce-Guide
	- d. Liveperson
	- e. MapQuest
	- f. osCommerce
	- g. GoGraph
	- h. Software per traduzioni Systran
	- i. TRUSTe
	- j. RBS WorldPay
- 3. Accessori per le pagine WEB
	- a. @watch
	- b. Crossword Compiler
	- c. Everyone.net
	- d. GeoPhrase
	- e. VFM Leonardo
	- f. Localendar
	- g. Merriam-Webster Online
	- h. SuperStats
	- i. Google Friend Connect
	- j. theFinancials.com

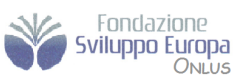

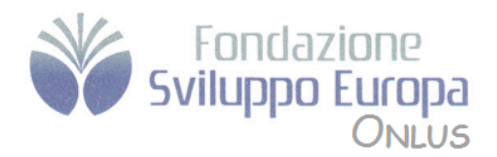

# **Modulo Sei** *Cms e Joomla!*

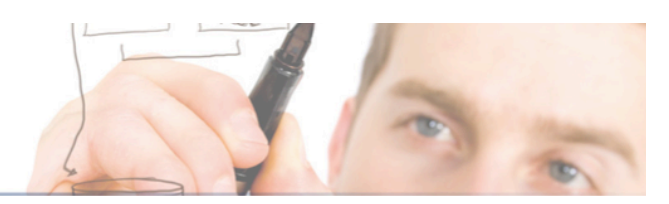

## **1 Termini, concetti e considerazioni**

1.1 Content Management System

- 1.2 Breve storia Sviluppo di Joomla!
- 1.3 Struttura di un WCMS

Front end e back end

- Privilegi di accesso
- Contenuti
- Estensioni
- Componenti
- Modelli
- Plug -in
- Workflow
- Impostazioni di configurazione
- API
- 1.4 Joomla! come proprietà immobiliare Versioni di Joomla!
	-
	- Sistema di numerazione delle versioni di Joomla! Roadmap
- 1.5 Dettagli delle modifiche
	- - Internazionalizzazione Plug-in utente
		- Supporto XML-RPC
		- Supporto di numerosi database
		- Sistema FTP
		- Revisione del framework di Joomla!
		- Eliminazione delle barriere
		- Search Engine Friendliness
		- Progetti Google Summer of Code
- 1.6 Caratteristiche di Joomla!
- 1.7 Esempi di pagine sviluppate con Joomla!

## **2 Installazione**

- 2.1 Sistema client -server
	- Accesso a un sito Web Joomla! su Internet
- 2.2 Requisiti tecnici per Joomla!
- 2.3 Elementi necessari per l'installazione di Joomla!
	- Ambiente per il test in locale Sistema operativo Windows Sistema operativo Linux Sistema operativo Mac OS X Ambiente di produzione Server virtuale a noleggio

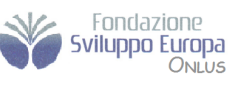

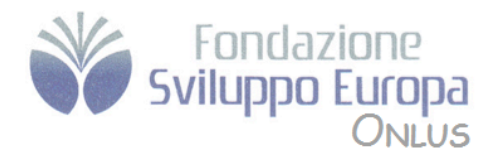

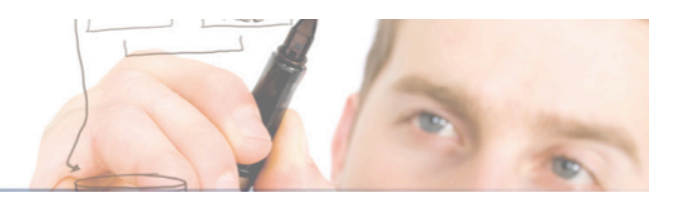

Server personale 2.4 Impostazioni per un server locale Windows XAMPP per Windows Linux OpenSUSE  $> 10.x$ Debian/Ubuntu Il proprio server presso un provider (server root) 2.5 Installazione di Joomla! su un server virtuale in rete Installazione di Joomla! Selezione di una directory per l'installazione Directory Estrazione Installer Web di Joomla! Passo 1: Scelta della lingua Passo 2: Controlli prima dell'installazione Passo 3: Licenza Passo 4: Configurazione del database Passo 5: Configurazione FTP Passo 6: Configurazione Passo 7: Conclusione

#### **3 Panoramica del nuovo sito Web**

3.1 Front end Menu Top menu Menu principale/Percorso di navigazione Altri menu Contenuti Definizione di contenuti Prima pagina/Front page Ultime notizie/I messaggi più letti Pubblicità Area del banner Funzioni Area di login Sondaggi Chi è online Feed Campo di ricerca Elementi decorativi Prospettiva 3.2 Back end 

#### **4 Personalizzazione di Joomla!: lingua e modelli**

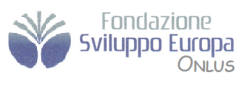

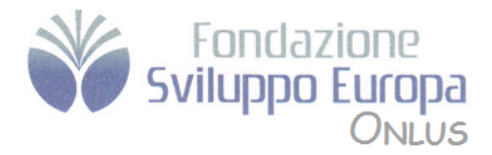

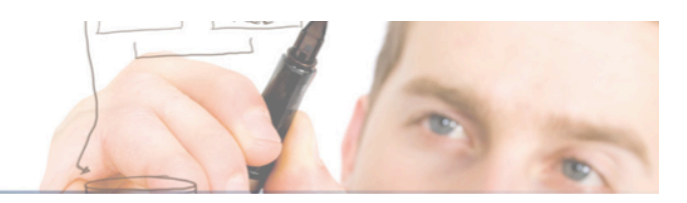

- 4.1 Due lingue per sito Web e area Amministratore Installazione di un file di lingua diverso Traduzione di una voce di menu
- Modifica del nome di menu 4.2 Modifica del template del sito Web

# Modifica dei colori del template

## **5** L'amministrazione di Joomla!

## 5.1 Layout

Barra dei menu Barra degli strumenti Sottomenu Elementi del filtro Area dei contenuti Elenchi Finestre di dialogo Varie 

## 5.2 Aiuto

Icona Aiuto Aiuto con caselle descrittive

## 5.3 Menu Aiuto

Help Joomla! Info sistema 

#### **6 Menu Sito**

- 6.1 Pannello di controllo
- 6.2 Gestione utenti
	- Icona Logout utenti Icona Elimina utenti Icona Modifica utenti Icona Nuovo utente

#### 6.3 Gestione media

Creazione di directory Caricamento di un file

# 6.4 Configurazione globale

- Sezione Sito
	- Configurazione sito
	- Configurazione metadata
	- Configurazione SEO (Search Engine Optimization, ottimizzazione motori di ricerca)

#### Sezione Sistema

- Configurazione di sistema
- Configurazione utente
- Configurazione media
- Configurazione debug
- Configurazione cache
- Sezione Server

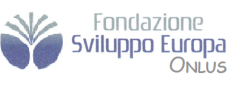

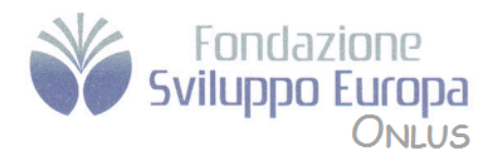

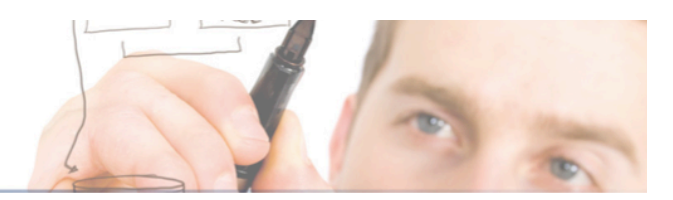

Configurazione server Configurazione locale Configurazione FTP Configurazione database

6.5 Esci 

#### **7** Il menu: Menu

7.1 Menu 

7.2 Personalizzazione di un menu esistente Icona Menu Icona Predefinito Icona Pubblica/Sospendi Icona Sposta Icona Copia Icona Cestina Icona Modifica (modifica voci di menu) Tipo voce di menu Dettagli voce di menu Parametri Parametri - Standard Parametri - Componente Parametri – Sistema Icona Nuovo 

7.3 Cestino voci di menu

7.4 Creazione di un nuovo menu

#### **8 Il menu Contenuti**

8.1 Gestione articoli

Descrizione dell'elenco degli articoli Icone di modifica per un articolo Archivia, Ripristina Pubblica, Sospendi Sposta, Copia Cestina Preferenze 8.2 Creazione di un nuovo articolo

Parametri 

Parametri - Articolo Parametri - Avanzati Informazioni Metadata 

Immagini 

- 8.3 Cestino articoli
- 8.4 Gestione sezioni
	- Modifica delle sezioni
- 8.5 Gestione categorie

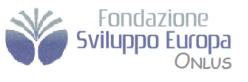

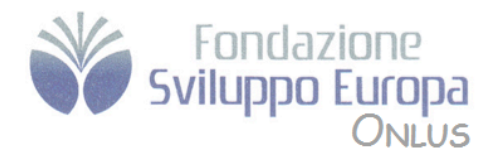

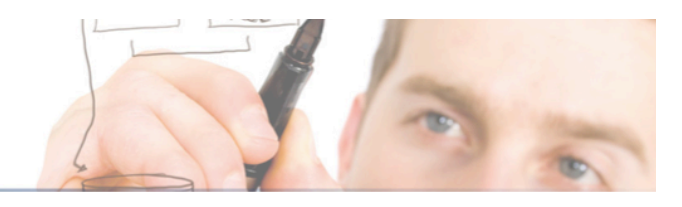

8.6 Gestione prima pagina Modifica del contenuto dal front end

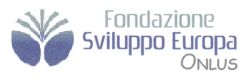

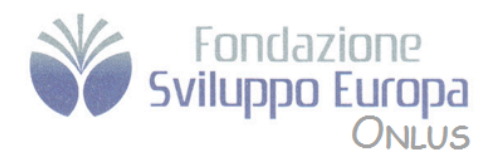

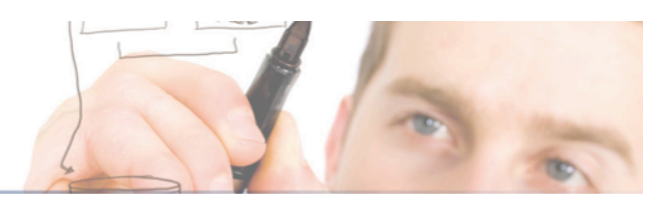

# **Modulo Sette**

*Utilizzo avanzato dei CMS*

# **9 Menu Componenti** 9.1 Banner Banner Clienti Gestione banner Banner grafi ci Collegamenti di testo 9.2 Contatti Gestione contatti Dettagli Informazioni Parametri 9.3 Creazione di un collegamento al menu per il sito Web Categorie 9.4 News feed Feed Categorie 9.5 Sondaggi Statistiche ricerca 9.6 Web Link Link Categorie **10 Il menu Estensioni** 10.1 Installa/Disinstalla Installa, Componenti, Moduli, Plug-in, Lingue e Template 10.2 Gestione moduli Filtri dei moduli Moduli Sito Pathway Footer Banner Menu principale **Statistiche** Login Archivio Sezioni Articoli correlati Wrapper Feed del sito Chi è online Sondaggi

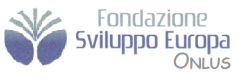

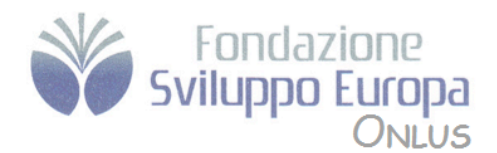

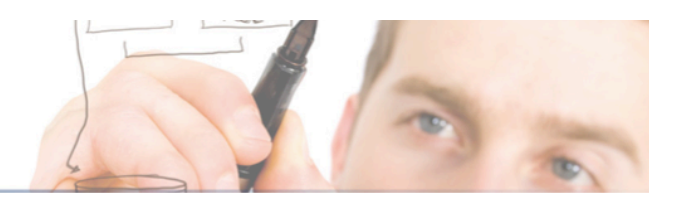

Pubblicità Immagine casuale Syndication Notizie flash Ultime notizie I più letti **Cerca** Copia di un modulo Modulo Administrator Utenti connessi I più letti Articoli recenti Statistiche menu Footer Messaggi non letti Utenti online Quick Icons Login Admin Menu User Status Admin Submenu Titolo Toolbar CSS Admin Menu 10.3 Gestione plugin Plug -in Authentication Joomla! LDAP OpenID Gmail Plug -in Content Image Page Navigation SEF Rating Email Cloaking GeSHi Load Module Pagebreak Plug-in Editor No Editor TinyMCE 2.0 Plug -in Editor xtd Plug -in Search Plug -in System Log Debug 

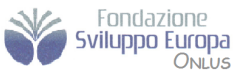

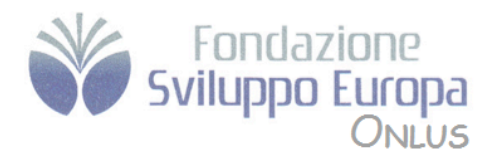

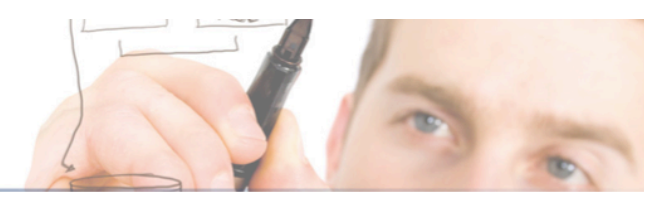

Legacy Cache Remember Me Backlink Plug-in User Joomla! Plug-in XML-RPC XML-RPC-Joomla XML-RPC - Blogger API 10.4 Gestione template Sito Modifica di un template Icona Anteprima Icona Mod. HTML Icona Mod. CSS Amministratore 10.5 Gestione lingua

## **11 Strumenti**

11.1 Sistema di messaggi privati 11.2 Mass Mail 11.3 Controllo globale

## **12 Ulteriori informazioni sulle estensioni**

12.1 FireBoard (Forum) Installazione Configurazione Impostazione di un forum Integrazione nel sito Web 12.2 DOCman (sezione Download, Gestione documenti) Installazione Configurazione Lingua Integrazione nel sito Web Preparazione dei contenuti Plug-in Search Modulo supplementare 12.3 Galleria Flash Exposé Installazione Integrazione nel sito Web Video Album Manager nella sezione di amministrazione Disinstallazione Album Manager come programma indipendente 12.4 Integrazione nel framework Joomla!

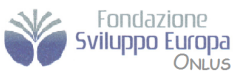

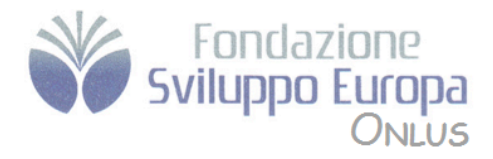

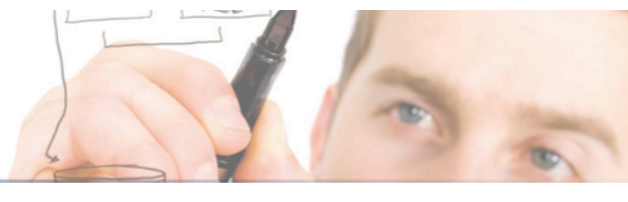

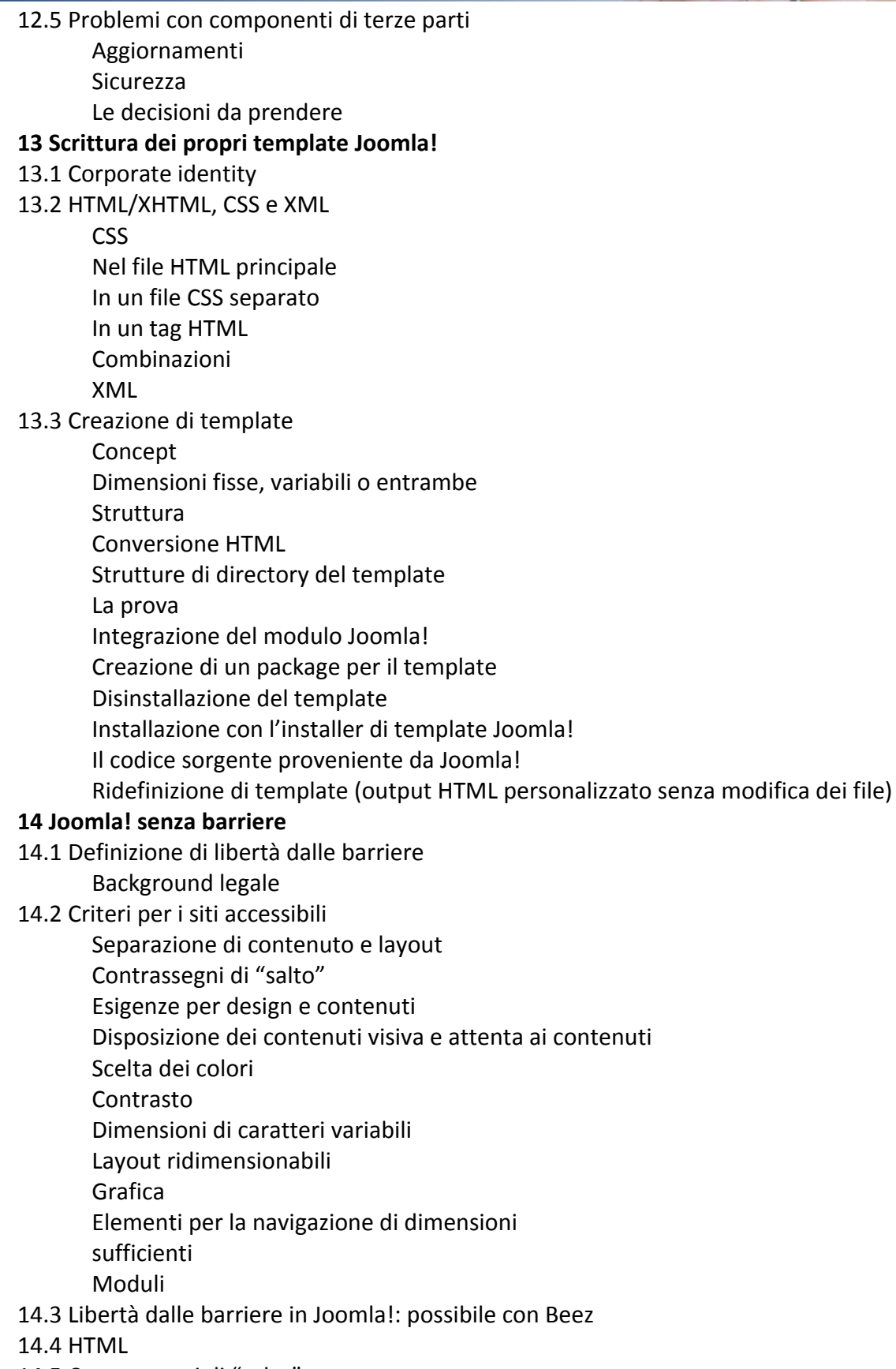

14.5 Contrassegni di "salto"

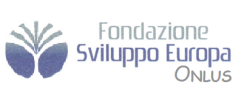

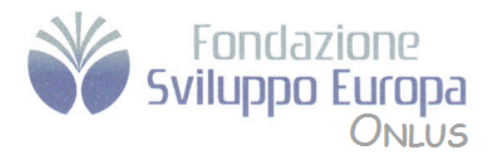

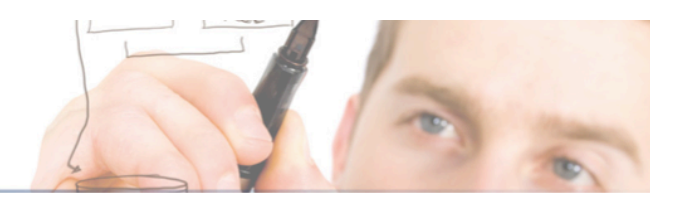

index.php 

- Collegamenti di salto nei moduli
- 14.6 Beez e moduli
- 14.7 com\_content
- 14.8 Moduli
- 14.9 Tabelle di dati
- 14.10 Design e CSS

File CSS interni di Beez Riepilogo dei fi le CSS Posizionamento Layout 

- 14.11 Funzioni di accessibilità interne di Joomla!
- 14.12 Ulteriori informazioni sull'argomento
	- Tecnologie assistive Strumenti di controllo

## 15 Componenti, moduli e plug-in creati dall'utente

15.1 Modello, vista, controller Modello Vista Controller Vantaggi di MVC I vantaggi per tutti 15.2 Il componente di esempio helloworld Un luogo per helloworld Il punto di ingresso (/componenet.com\_hello/hello.php) Il controller (/component/com\_hello/controller.php) La vista (/component/com\_hello/views/hello/views.html.php) Il template (/component/com\_hello/views/hello/tmpl/default.php) Il risultato L'installazione 15.3 Un componente di esempio La tabella MvSQL

Front end

Il punto di ingresso (/components/com\_auto/auto.php)

Il controller (/components/com\_auto/controller.php)

La vista (/components/com\_auto/views/auto/view.html.php)

Il template (/components/com\_auto/views/auto/tmpl/default.php)

Modello (/components/com\_auto/models/auto.php)

- Amministrazione di com auto
- La tabella dei componenti

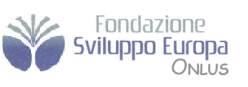

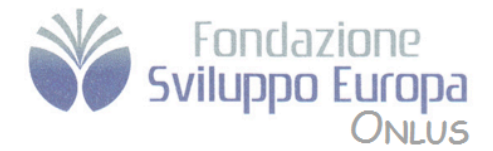

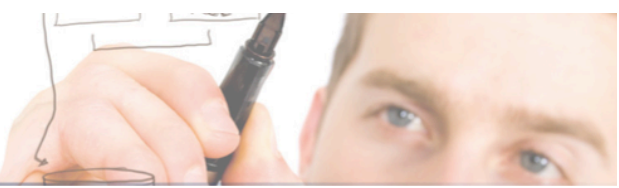

Controller (/administration/components/controller.php) Un altro controller (/administration/components/controllers/auto.php) Vista per l'elenco (/administration/components/views/autos/view.html.php) Elenco del template (/administration/components/views/autos/tmpl/default.php) Modulo di vista (/administration/components/views/auto/view.html.php) Formulario del template (/administration/components/views/autos/tmpl/default.php) Tabella delle automobili (/administration/components/tables/auto.php) Installazione (/administration/components/install.sql) e disinstallazione (/administration/components/uninstall.sql) Test Creazione di un pacchetto di installazione auto.xml 15.4 Moduli Codice sorgente Punto di ingresso (mod\_auto.php) Classe helper (helper.php) Template (tmpl/default.php) mod\_auto.xml Installazione Visualizzazione nel sito Web 15.5 Plug-in Codice sorgente **16 Un sito Web con Joomla!** 16.1 Idea 16.2 Preparativi Logo e aspetto Fotografi e Testi Conversione tecnica Installazione locale I primi articoli Testata Struttura dei menu Struttura del menu principale Struttura del menu top Struttura del menu utente Impostazione dei testi e dei collegamenti di menu nel menu principale Collegamento per i contatti Top menu Negozio Sensazioni La sezione utente Il menu utente La sezione Download 16.3 Dettagli utente I primi risultati 

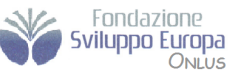

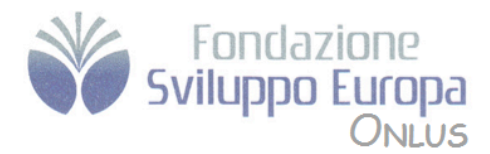

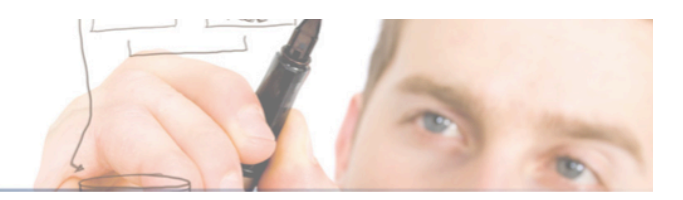

Il sig. Bertrand impara CSS Formattazione passo per passo Schema Titolo del modulo Voci di menu Linee divisorie I collegamenti effettivi 16.4 Modifiche per Joomla! versione 1.5 Modifiche ai menu 16.5 Installazione nel server Web Come effettuare l'installazione FTP MySQL Installazione di Joomla! presso il provider Importazione dei dati Diritti per fi le e directory 16.6 Motori di ricerca URL di facile lettura per i motori di ricerca Metatag 16.7 Design Installazione del template Il template Manutenzione Layout Un ritratto 16.8 Conclusione Come funziona nella realtà **17 Template bonus** 17.1 ONG Tom Bohacek Il template World Knowledge Approccio creativo Approccio strutturale 

17.2 Istituzioni commerciali : Andy Miller

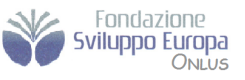

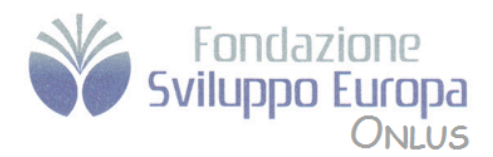

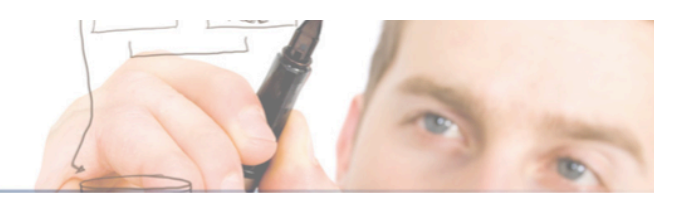

# **Modulo** otto *Animazioni multimediali con SwishMax*

Panoramica di SwishMax I menù Le barre strumenti Gli strumenti I pannelli Creazione di un nuovo filmato Usare le azioni per controllare un filmato Visionare il contenuto di un filmato Disegnare in SwishMax Modificare le forme di base Scegliere e utilizzare i colori Lavorare con le immagini Utilizzare animazioni e filmati Flash in SwishMax Lavorare con il testo Aggiungere i suoni

Animare i filmati Gli oggetti Oggetto figura Oggetto Pulsante Oggetto Clip Filmato Oggetto Istanza Oggetto Testo Oggetto gruppo Oggetto Suono Oggetto video incorporato Oggetto File Esterno Un introduzione agli effetti filmato Effetti semplici Effetti Base Effetti Personali Effetti Principali Proprietà comuni degli effetti Trasforma Camera Disposizione Movimento Accelerazione Inizia da Audio Video Creazione di nuovi effetti I Componenti

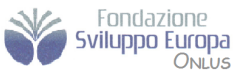

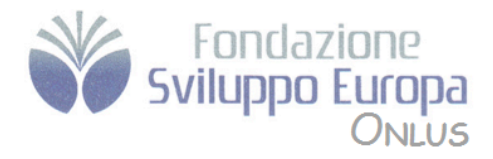

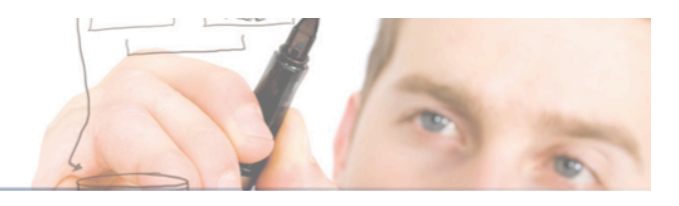

Creazione nuovi componenti Progetti e Wizard

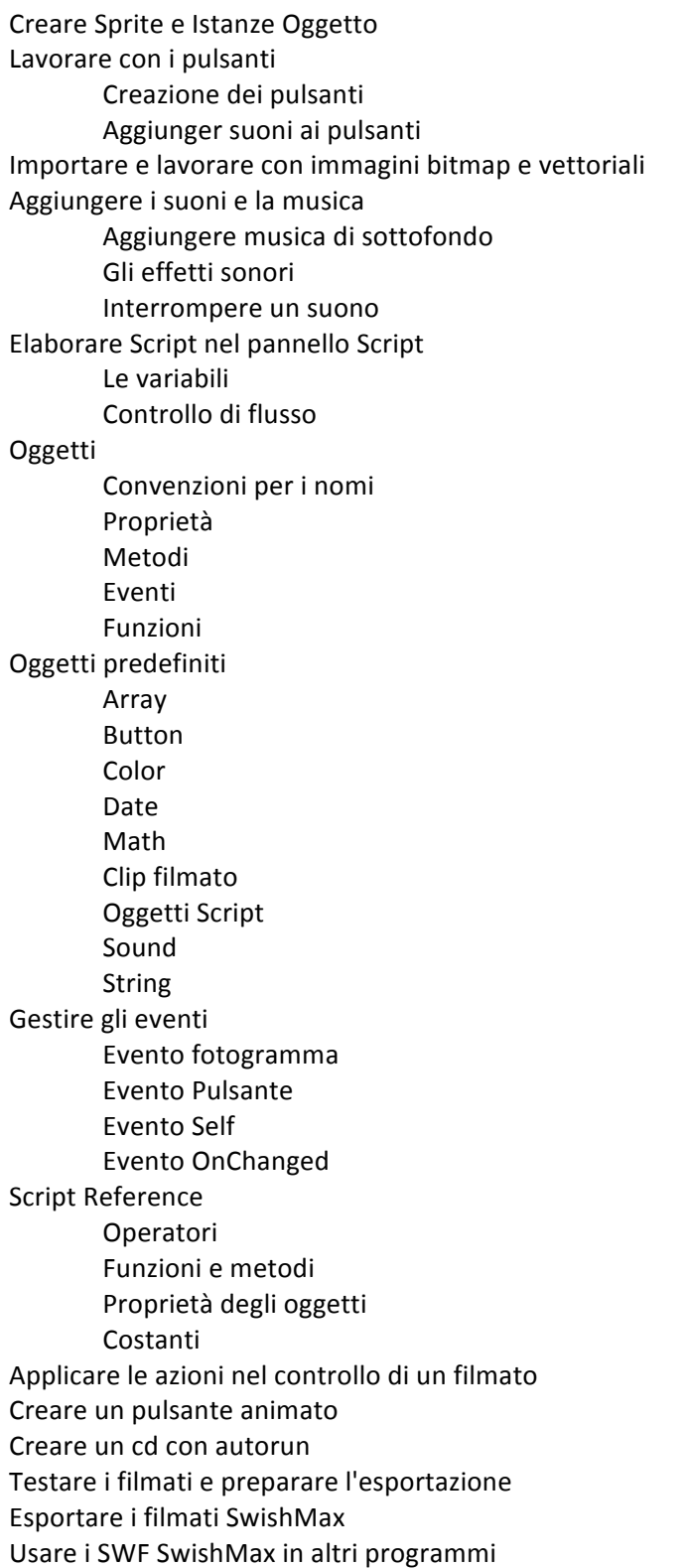

Costruire i menù

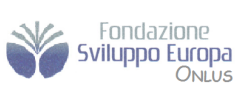

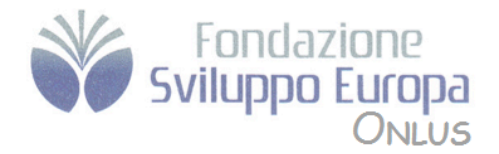

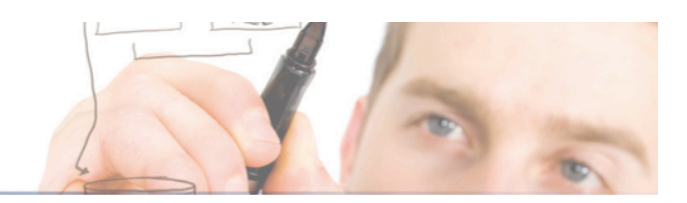

Lavorare con i Preloader Costruire un'interfaccia Web al sito Costruire un carrello acquisti utilizzando Swish e Php Costruire con Swish una galleria immagini Costruire una rubrica d'oroscopo giornaliero con swish

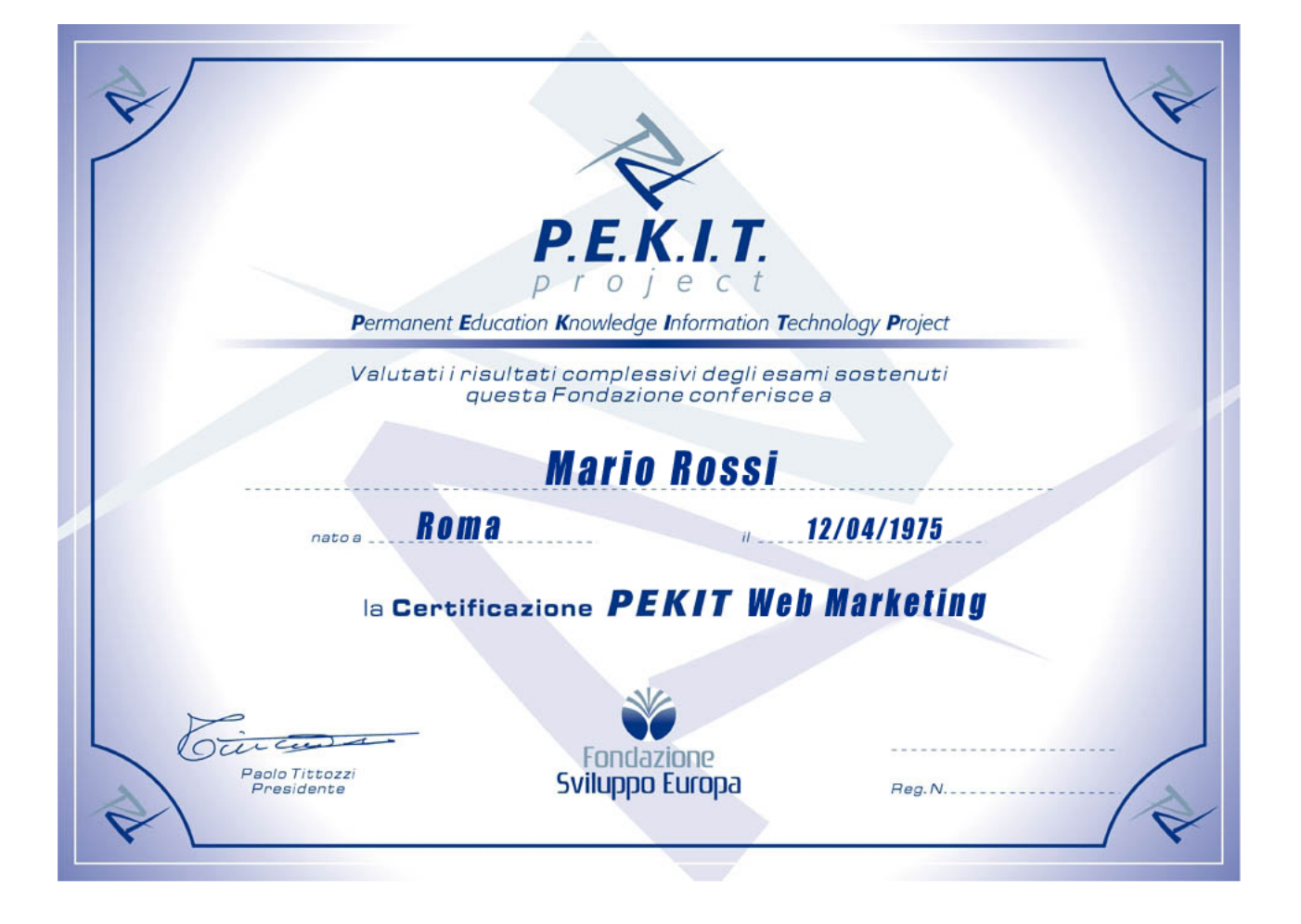

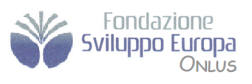